# **Flask-MDE**

*Release 1.2.1*

**Mar 21, 2021**

# **Contents**

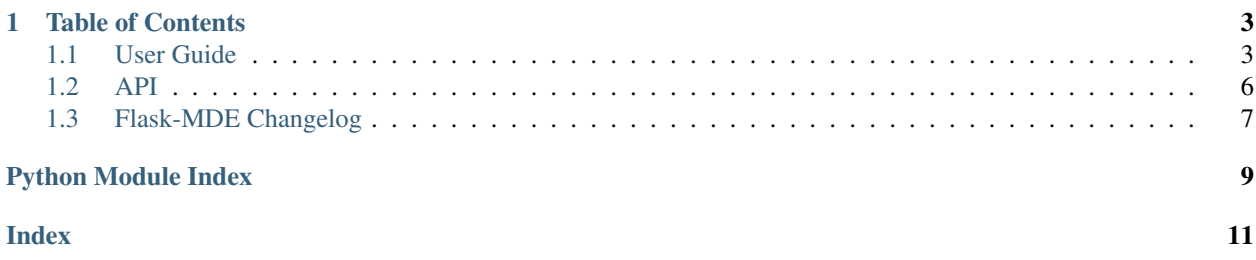

Release v1.2.1 *[Install](#page-6-2)* | [Example application](https://markdowneditor.pythonanywhere.com/)

[Pagedown](https://github.com/StackExchange/pagedown) Editor with [Google code-prettify](https://github.com/google/code-prettify) for [Flask.](https://palletsprojects.com/p/flask/) [WTForms](https://wtforms.readthedocs.io/en/stable/index.html) integration supported. From v1.2.0 Flask-MDE supports [pagedown-extra.](https://github.com/jmcmanus/pagedown-extra)

Pagedown is a Markdown editor and previewer popularised by its use on [StackOverflow.](https://stackoverflow.com/) You can use the *Flask-MDE* extension to integrate the Pagedown editor into your Flask application.

Read the *[User Guide](#page-6-1)* to get started.

# CHAPTER 1

## Table of Contents

## <span id="page-6-1"></span><span id="page-6-0"></span>**1.1 User Guide**

### <span id="page-6-2"></span>**1.1.1 Installation**

Installing Flask-MDE is simple with [pip.](https://pip.pypa.io/en/stable/) To install Flask-MDE, run the command

```
pip install Flask-MDE
```
in your terminal.

#### **1.1.2 Basic usage**

Flask-MDE can be used without wtforms integration.

For one Flask application, create the [Mde](#page-9-1) object by passing it the application.

```
from flask import Flask, render_template
from flask_mde import Mde
app = Flask(\underline{\hspace{1cm}}name \underline{\hspace{1cm}})mde = Mde(app)
@app.route('/')
def index():
     return render_template(
          "index.html"
     )
```
This will allow us to access the object from the Jinja templates, without passing it as an argument to *render\_template*.

Let's take a look at the various components that need to be included in the template

• The  $editor$  method of the object will render the Pagedown editor in the template.

- The [css property](#page-10-1) will include the css files.
- The *[js property](#page-10-2)* will include the *js* files.
- The [preview property](#page-10-3) will render the preview panel.

*index.html*

```
<!DOCTYPE html>
<html lang="en">
<head>
    {{mde.css}}
</head>
<body>
    {{mde.editor()}}
    {{mde.preview}}
    {{mde.js}}
</body>
</html>
```
Optionally a name and default value can be passed to the editor:

{{mde.editor(name='e1', default='# Heading')}}

Another method editor\_with\_preview will render the editor and preview panel in one go. This is less flexible if you want finer control over the appearence of editor and preview.

{{mde.editor\_with\_preview(name='e1', default='# Heading')}}

If you are using an application factory, the following pattern is also supported.

```
mde = Mde()
def create_app():
     app = Flask(\underline{\hspace{2cm}}name \underline{\hspace{2cm}})mde.init_app(app)
      return app
```
#### **1.1.3 WTForms integration**

For WTForms compatibilty, use the [MdeField](#page-9-3) class. MdeField extends [wtforms.fields.TextAreaField.](https://wtforms.readthedocs.io/en/stable/fields.html#wtforms.fields.TextAreaField) MdeField can be customized via the Field definition. See: [WTForms - Field definitions.](https://wtforms.readthedocs.io/en/stable/fields.html#field-definitions)

You must NOT however change the id of the field. This is used by the css and js files.

#### A Minimal example

*app.py*

```
from flask import Flask, render_template
from flask_mde import Mde, MdeField
from flask_wtf import FlaskForm
from wtforms import SubmitField
app = Flask(\underline{name})mde = Mde(app)
app.config['SECRET_KEY'] = "your_secret_key_here"
```
(continues on next page)

(continued from previous page)

```
class MdeForm(FlaskForm):
   editor = MdeField()
   submit = SubmitField()
@app.route('/')
def index():
   form = MdeForm()
   return render_template(
       "index.html",
       form=form
    )
```
*index.html*

```
<!DOCTYPE html>
<html lang="en">
<head>
    {{mde.css}}
</head>
<body>
    <form method="POST">
        {{form.csrf_token }}
        {{form.editor}}
        {{form.submit}}
    </form>
    {{mde.preview}}
    {{mde.js}}
</body>
</html>
```
Note that form.editor does not take any arguments. All the arguments need to be passed during field definition.

### **1.1.4 Converting to HTML**

Submitted text will be markdown. If you need to convert to HTML, you can use the [markdown](https://pypi.org/project/Markdown/) library.

#### **1.1.5 Sanitizing HTML**

HTML sanitization can be used to protect against cross-site scripting (XSS) attacks by sanitizing any HTML code submitted by a user. Once you have converted markdown to HTML, it is a good idea to sanitize the HTML before displaying it on your site.

[Bleach](https://pypi.org/project/bleach/) library can be used for this.

#### **1.1.6 Making HTML pretty**

When you convert the markdown to HTML and displayit back on your application, it won't be similar to the preview shown. This is because [Google code-prettify'](https://github.com/google/code-prettify)s prettyPrint function is not called.

Flask-MDE provides the make-pretty css class to make your HTML similar to that shown in the preview.

```
<!DOCTYPE html>
<html lang="en">
<head>
    {{mde.css}}
</head>
<body>
    <div class="make-pretty">
        {{output_html|safe}}
    </div>
    {{mde.js}}
</body>
</html>
```
### **1.1.7 Pagedown Extra**

From v1.2.0 Flask-MDE supports [pagedown-extra.](https://github.com/jmcmanus/pagedown-extra) Pagedown Extra is a collection of Pagedown plugins to enable support for Markdown Extra syntax (such as tables). Checkout the example application code in the Github repo see how you can integrate using *python-markdown* and *pymdown-extensions*.

### **1.1.8 Example application**

An example application is included in the [Github repository.](https://github.com/bittobennichan/Flask-MDE/tree/master/example_app) This application includes code for WTForms integration, HTML sanitization and displays prettified HTML back to the user. You can use this as a rough guide if you get stuck.

[See a live demo of the example application.](https://markdowneditor.pythonanywhere.com/)

# <span id="page-9-0"></span>**1.2 API**

```
class flask_mde.models.MdeField(id='wmd-input', **kwargs)
     MdeField extends wtforms.fields.TextAreaField
```
id defaults to wmd-input. Do NOT change this. You can change the other parameters in the [WTForms Field](https://wtforms.readthedocs.io/en/stable/fields.html#the-field-base-class) [base class.](https://wtforms.readthedocs.io/en/stable/fields.html#the-field-base-class)

<span id="page-9-1"></span>**class** flask\_mde.models.**Mde**(*app=None*)

Pagedown Editor Class.

Usage Model

```
app = Flask(\underline{name})mde = Mde(app)
```
or

```
mde = Mde()
def create_app():
      app = Flask(\underline{\hspace{2cm}}name \underline{\hspace{2cm}})mde.init_app(app)
      return app
```
<span id="page-9-2"></span>**editor**(*name="*, *default="*) Loads the Pagedown editor (without preview). <span id="page-10-4"></span>Parameters

- **name** (str, optional) Name of the textaread field.
- $\bullet$  **default** (str, optional) Default value in the the textaread field.

Returns Editor markup.

Return type [markupsafe.Markup](https://markupsafe.palletsprojects.com/en/1.1.x/escaping/#markupsafe.Markup)

Example of usage in Jinja2

{{mde.editor(name='e1', default='# Heading')}}

#### <span id="page-10-3"></span>**preview**

Loads the preview panel.

Accessible as {{mde.preview}} in Jinja2.

#### **editor\_with\_preview**(*\*\*kwargs*)

Loads the Pagedown editor and preview.

#### Parameters

- **name** (str, optional) Name of the textaread field.
- **default** (str, optional) Default value in the the textaread field.

Returns Editor markup.

#### Return type

[markupsafe.Markup](https://markupsafe.palletsprojects.com/en/1.1.x/escaping/#markupsafe.Markup)

Example of usage in Jinja2

{{mde.editor\_with\_preview(name='e1', default='# Heading')}}

This will give (almost) the same effect as using

```
{{mde.editor(name='e1', default='# Heading')}}
{{mde.preview}}
```
<span id="page-10-2"></span>**js**

Loads the Javascript files.

Accessible as {{mde.js}} in Jinja2.

<span id="page-10-1"></span>**css**

Loads the css files.

Accessible as {{mde.css}} in Jinja2.

### <span id="page-10-0"></span>**1.3 Flask-MDE Changelog**

FLask-MDE follows [Semantic Versioning 2.0.0](https://semver.org/)

### **1.3.1 1.2.1**

• Replaced *HTMLString* with *markupsafe.Markup* for *MdeField*. [Github Issue # 7 - Button Bar Not Displaying.](https://github.com/jmcmanus/pagedown-extra)

### **1.3.2 1.2.0**

• Added support for [pagedown-extra.](https://github.com/jmcmanus/pagedown-extra)

### **1.3.3 1.1.2**

• Fixed [application factory usage issue.](https://github.com/bittobennichan/Flask-MDE/issues/2)

### **1.3.4 1.1.1**

• make-pretty was not pretty printing <pre>tags. Fixed.

### **1.3.5 1.1.0**

• make-pretty css class added to make the output HTML pretty.

### **1.3.6 1.0.0**

• This is the Public API.

Python Module Index

<span id="page-12-0"></span>f

flask\_mde.models, [6](#page-9-0)

# Index

# <span id="page-14-0"></span>C

css (*flask\_mde.models.Mde attribute*), [7](#page-10-4)

# E

editor() (*flask\_mde.models.Mde method*), [6](#page-9-4) editor\_with\_preview() (*flask\_mde.models.Mde method*), [7](#page-10-4)

# F

flask\_mde.models (*module*), [6](#page-9-4)

# J

js (*flask\_mde.models.Mde attribute*), [7](#page-10-4)

# M

Mde (*class in flask\_mde.models*), [6](#page-9-4) MdeField (*class in flask\_mde.models*), [6](#page-9-4)

# P

preview (*flask\_mde.models.Mde attribute*), [7](#page-10-4)